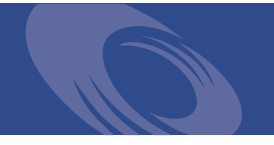

# Peregrine **Get-Services 4.1.2** Release Notes

**For Windows, AIX, Linux, and Solaris**

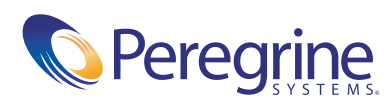

Copyright © 2004 Peregrine Systems, Inc. or its subsidiaries. All rights reserved.

PLEASE READ THE FOLLOWING MESSAGE CAREFULLY BEFORE INSTALLING AND USING THIS PRODUCT. THIS PRODUCT IS COPYRIGHTED PROPRIETARY MATERIAL OF PEREGRINE SYSTEMS, INC. ("PEREGRINE"). YOU ACKNOWLEDGE AND AGREE THAT YOUR USE OF THIS PRODUCT IS SUBJECT TO THE SOFTWARE LICENSE AGREEMENT BETWEEN YOU AND PEREGRINE. BY INSTALLING OR USING THIS PRODUCT, YOU INDICATE ACCEPTANCE OF AND AGREE TO BE BOUND BY THE TERMS AND CONDITIONS OF THE SOFTWARE LICENSE AGREEMENT BETWEEN YOU AND PEREGRINE. ANY INSTALLATION, USE, REPRODUCTION OR MODIFICATION OF THIS PRODUCT IN VIOLATION OF THE TERMS OF THE SOFTWARE LICENSE AGREEMENT BETWEEN YOU AND PEREGRINE IS EXPRESSLY PROHIBITED.

Information contained in this document is proprietary to Peregrine Systems, Incorporated, and may be used or disclosed only with written permission from Peregrine Systems, Inc. This book, or any part thereof, may not be reproduced without the prior written permission of Peregrine Systems, Inc. This document refers to numerous products by their trade names. In most, if not all, cases these designations are claimed as Trademarks or Registered Trademarks by their respective companies.

Peregrine Systems, AssetCenter, AssetCenter Web, BI Portal, Dashboard, Get-It, Get-Services, Get-Resources, Peregrine Mobile, and ServiceCenter are registered trademarks of Peregrine Systems, Inc. or its subsidiaries.

[Microsoft, Windows, Windows 2000, SQL Server, and names of other Microsoft products referenced herein are trademarks or registered](http://www.apache.org/)  trademarks of Microsoft Corporation. This product includes software developed by the Apache Software Foundation [\(](http://www.apache.org/)http://www.apache.org/). This product also contains software developed by: Sun Microsystems, Inc., Netscape Communications Corporation, and InstallShield Software Corporation.

The information in this document is subject to change without notice and does not represent a commitment on the part of Peregrine Systems, Inc. Contact Peregrine Systems, Inc., Customer Support to verify the date of the latest version of this document. The names of companies and individuals used in the sample database and in examples in the manuals are fictitious and are intended to illustrate the use of the software. Any resemblance to actual companies or individuals, whether past or present, is purely coincidental. If you need technical support for this product, or would like to request documentation for a product for which you are licensed, contact Peregrine Systems, Inc. Customer Support by email at [support@peregrine.com](mailto:support@peregrine.com). If you have comments or suggestions about this documentation, contact Peregrine Systems, Inc. Technical Publications by email at [doc\\_comments@peregrine.com](mailto:doc_comments@peregrine.com). This edition of the document applies to version 4.1.2 of the licensed program.

041806

Peregrine Systems, Inc. 3611 Valley Centre Drive San Diego, CA 92130 Tel 800.638.5231 or 858.481.5000 Fax 858.481.1751 www.peregrine.com

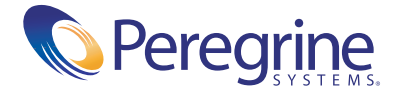

## **Contents**

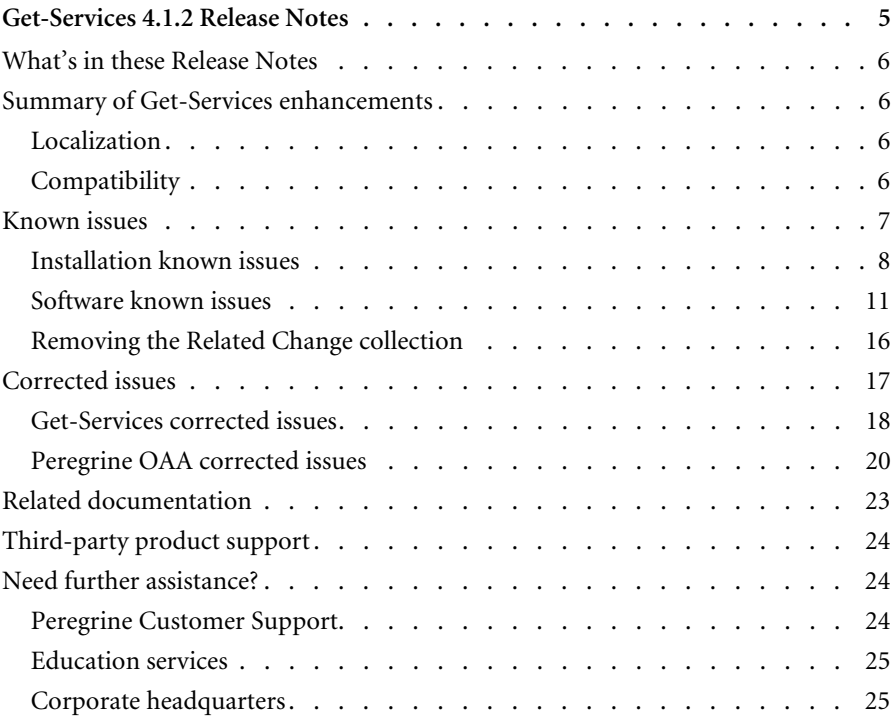

## <span id="page-4-0"></span>Get-Services 4.1.2 Release Notes

Welcome to Get-Services 4.1.2. Get-Services is part of the Peregrine Systems Employee Self-Service (ESS) suite of applications built on the Peregrine OAA platform. Get-Services provides a web-based interface that enables users to report problems in their work environment by opening problem tickets in Get-Services and then storing them in the ServiceCenter back-end system. You can then view tickets from Get-Services and ServiceCenter.

Get-Services integrates to the following ServiceCenter modules:

- Incident Management
- Service Management
- Change Management (with ServiceCenter 5.0 and 5.1)

The media shipped with this release comprise a complete installation of the product. The purpose of this document is to describe known issues with this release, and provide instructions for you to access information from other sources, such as documents on the Peregrine Customer Support web site.

Before you install this version, ensure that you have a valid Customer Support login ID and password. You can access the Customer Support Web site at:

#### <http://support.peregrine.com>

The packing list included with your shipment identifies the media shipped to your site.

## <span id="page-5-0"></span>**What's in these Release Notes**

These release notes include:

- *[Summary of Get-Services enhancements](#page-5-1)* on page 6
- *[Known issues](#page-6-0)* on page 7
- *[Corrected issues](#page-16-0)* on page 17
- *[Related documentation](#page-22-0)* on page 23
- *[Need further assistance?](#page-23-1)* on page 24

## <span id="page-5-1"></span>**Summary of Get-Services enhancements**

The following Get-Services 4.1 enhancements are included in the Get-Services 4.1.2 release:

- **Personalization formatting is improved.**
- You can now add an asset to an incident from Incident Management from tickets that are already open.
- You can now add calls to incidents with related calls.
- Customer requested enhancements and fixes are added.
- Known issues and a temporary workaround for each are provided.
- Improved accessibility features (Section 508 compliance) ensure that users with disabilities, such as hearing, sight, or motor control, have comparable access to the software application.

#### <span id="page-5-2"></span>**Localization**

Get-Services 4.1.2 provides a localized interface and search engine for each language supported. Localization occurs 90 days after the release of Get-Services 4.1.2.

#### <span id="page-5-3"></span>**Compatibility**

This release includes compatibility with the Peregrine OAA 4.1.2 platform and runs on the Operating Systems, Web servers, and application servers that Peregrine OAA supports.

web servers, web application servers, Relations Database Management Systems (RDBMS), clients, and compatibility with other Peregrine products is available on the Peregrine's Customer Support Web site.

#### **Accessing the compatibility matrix for Get-Services**

- **1** Open a browser and navigate to the Peregrine Customer Support Web site at:
- **2** Log in with your Customer login ID and password.
- **3** Expand the product information topic in the left frame by clicking **Product Information** > **Service Management** > **Get-Services** > **Compatibility Matrices**.
- **4** Click **Get-Services** in the right frame to display a list of Get-Services versions.
- **5** Click **Get-Services 4.1.2** to display the Compatibility Matrix for this release.

## <span id="page-6-0"></span>**Known issues**

You can view a complete list of known issues for this and previous releases by searching the Knowledgebase located on the Customer Support Web site.

#### **Searching for known issues in the Knowledgebase:**

- **1** Open a browser and navigate to the Peregrine Customer Support Web site at:
- **2** Log in with your Customer login ID and password.
- **3** In Step 1, Search Knowledgebase, select **Get-Services (K&B Documentation)**  from the pull-down menu and click **Advanced Search** under **Knowledge Search Base** to display the Advanced Knowledgebase Search dialog.
- **4** From the Advanced Knowledgebase Search dialog, type Known Issue in the Search Criteria text box.
- **5** Select **Get-Services (KB & Documentation)** from the pull-down menu in Step 1.
- **6** Select **Both the KB and the Documentation** from the pull-down menu in Step 2.
- **7** Select **Get-Services**from the pull-down menu in Step 3.
- **8** Click **Search**.

**9** Click on a knowledge entry to open it.

If you know the Document ID for a specific knowledge entry, you can type that number, enclosed in double quotes, as the search criteria in Step 3 to retrieve a specific article.

### <span id="page-7-0"></span>**Installation known issues**

The following contains Get-Services installation known issues.

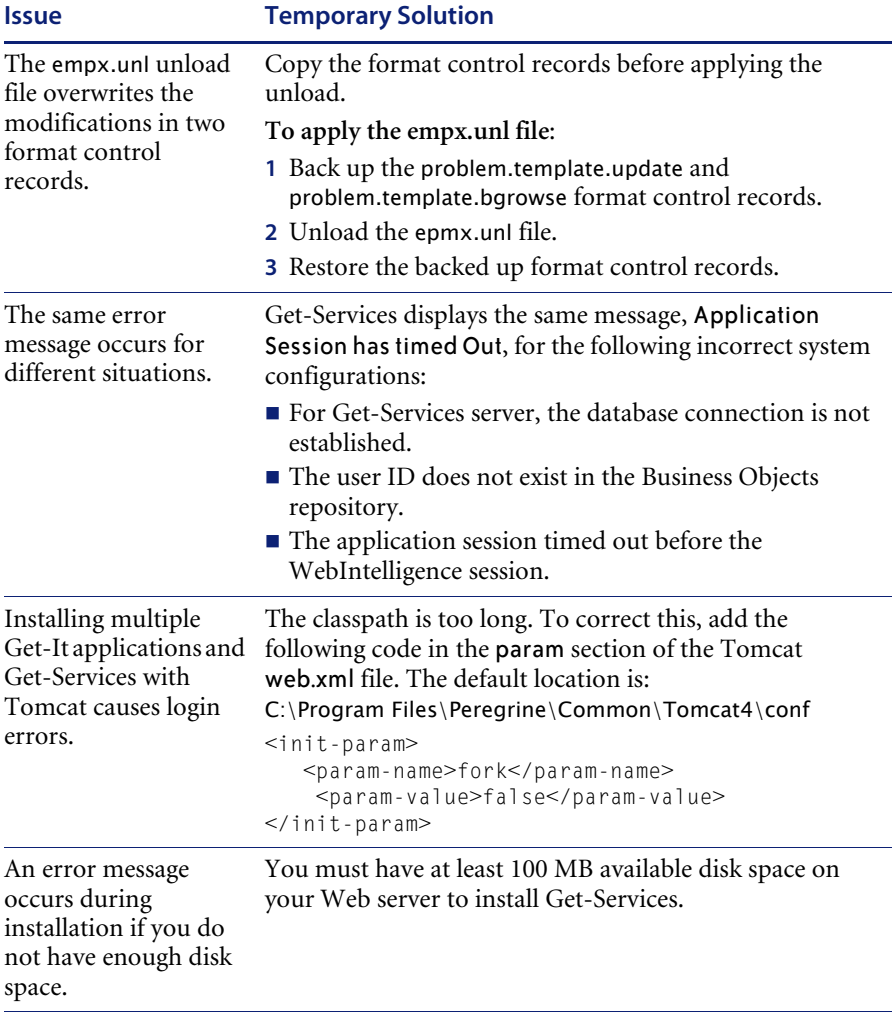

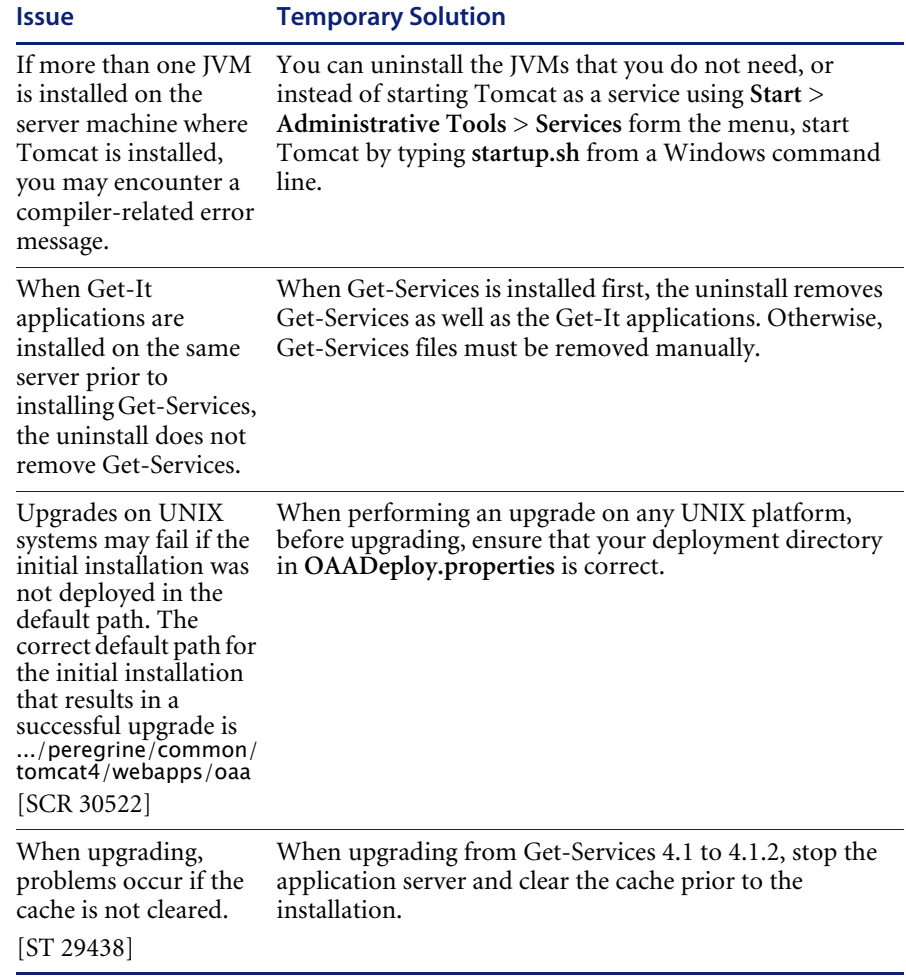

#### **Starting and stopping Tomcat using the default settings on AIX and UNIX**

**Note:** You can add these commands to a shell script and run the script instead of typing the commands.

#### **To manually start Tomcat using the default path and memory settings:**

 $\blacktriangleright$  Type the following on the command line:

JAVA\_HOME=/usr/bin/peregrine/common/jdk1.3 TOMCAT\_HOME=/usr/bin/peregrine/common/tomcat4 OS\_NAME=`/bin/uname -s` OAA\_INF=\$TOMCAT\_HOME/webapps/oaa/WEB-INF LD\_LIBRARY\_PATH=\$OAA\_INF/lib:\$OAA\_INF/lib/\$OS\_NAME:\$OAA\_INF/lib/\$OS\_NAME /ServiceCenter4:\$LD\_LIBRARY\_PATH CATALINA\_OPTS="-server -Xms256m -Xmx512m" export JAVA\_HOME TOMCAT\_HOME LD\_LIBRARY\_PATH CATALINA\_OPTS \$TOMCAT\_HOME/bin/startup.sh

**Note:** On Solaris using ServiceCenter, add :/usr/ucblib after \$LD\_LIBRARY\_PATH

**Note:** On AIX, use LIBPATH instead of LD\_LIBRARY\_PATH

#### **To manually stop Tomcat:**

 $\triangleright$  Type the following on the command line:

JAVA\_HOME=/usr/bin/peregrine/common/jdk1.3 TOMCAT\_HOME=/usr/bin/peregrine/common/tomcat4 export JAVA\_HOME TOMCAT\_HOME \$TOMCAT\_HOME/bin/shutdown.sh

## <span id="page-10-0"></span>**Software known issues**

The following contains Get-Services software known issues.

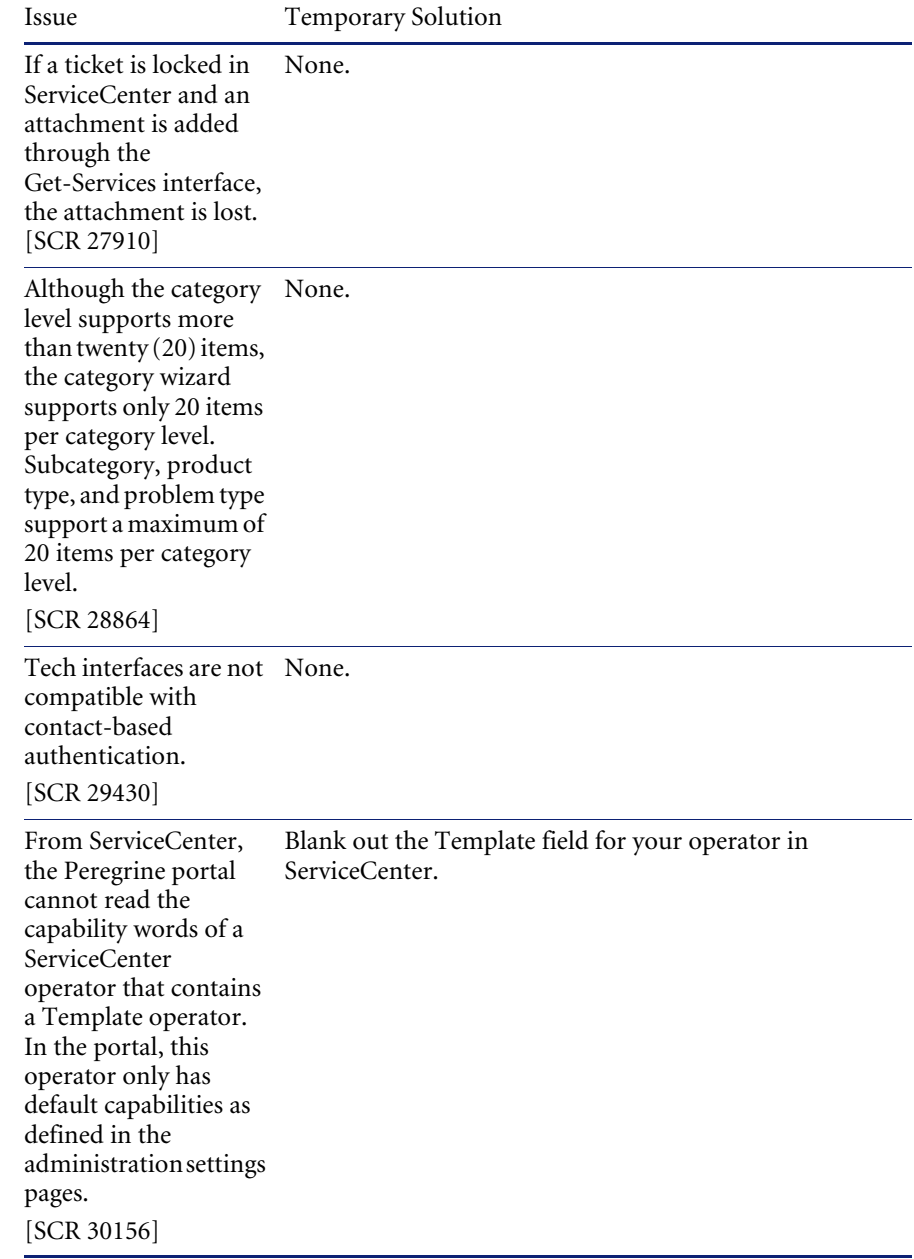

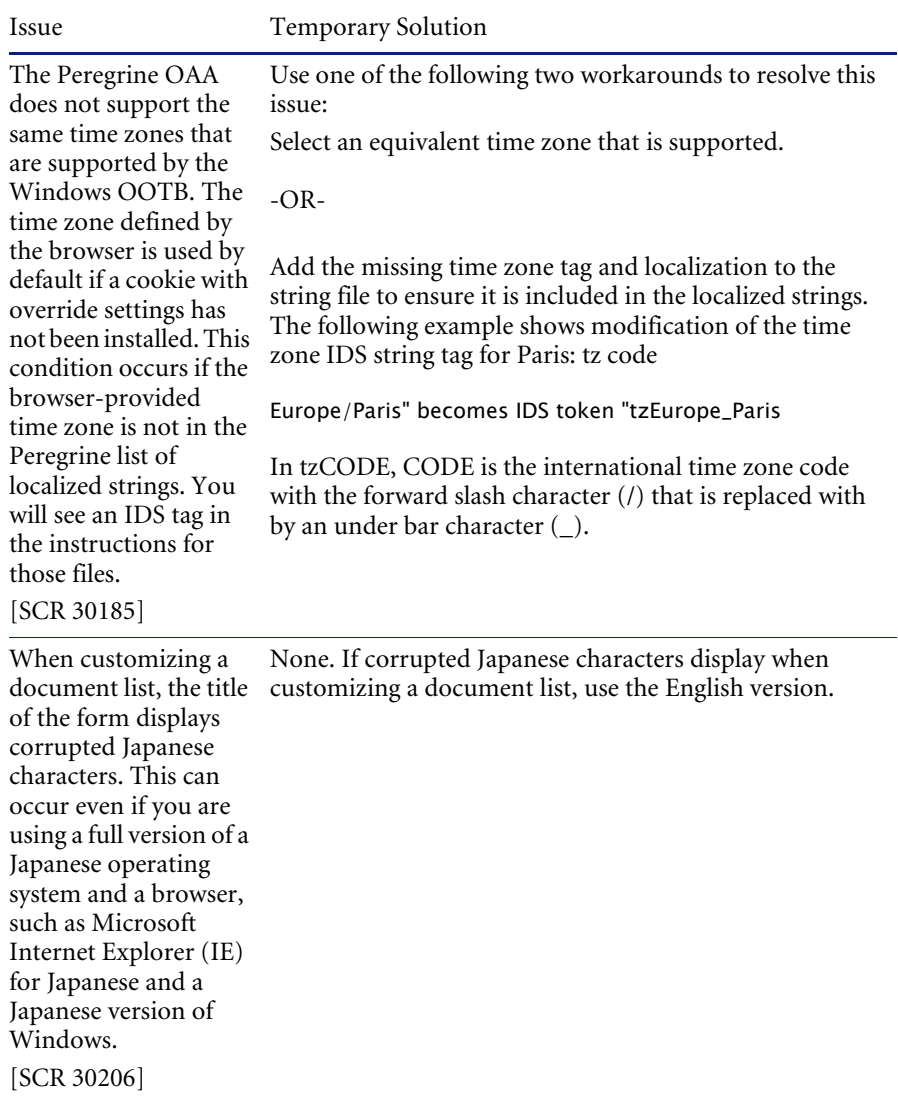

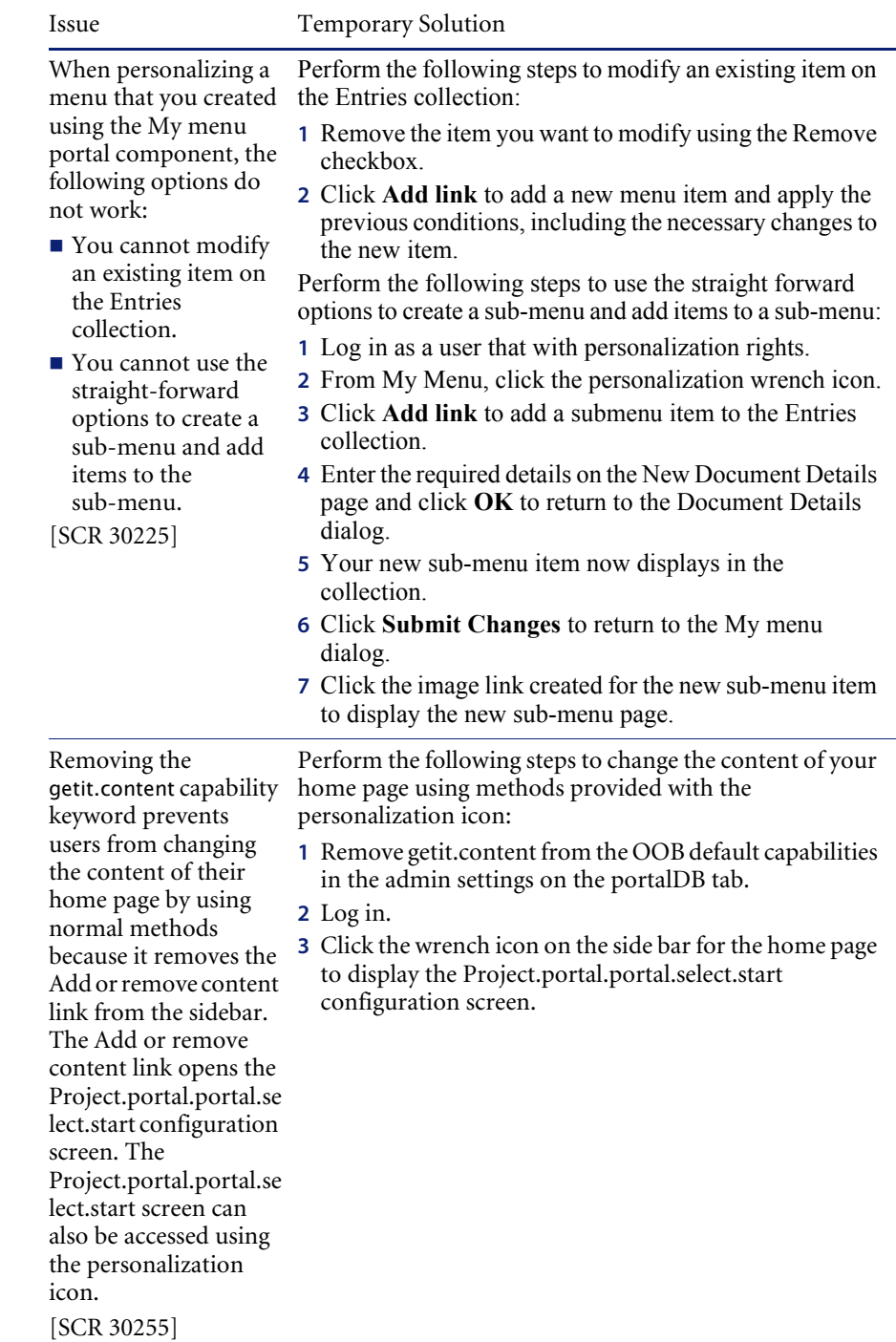

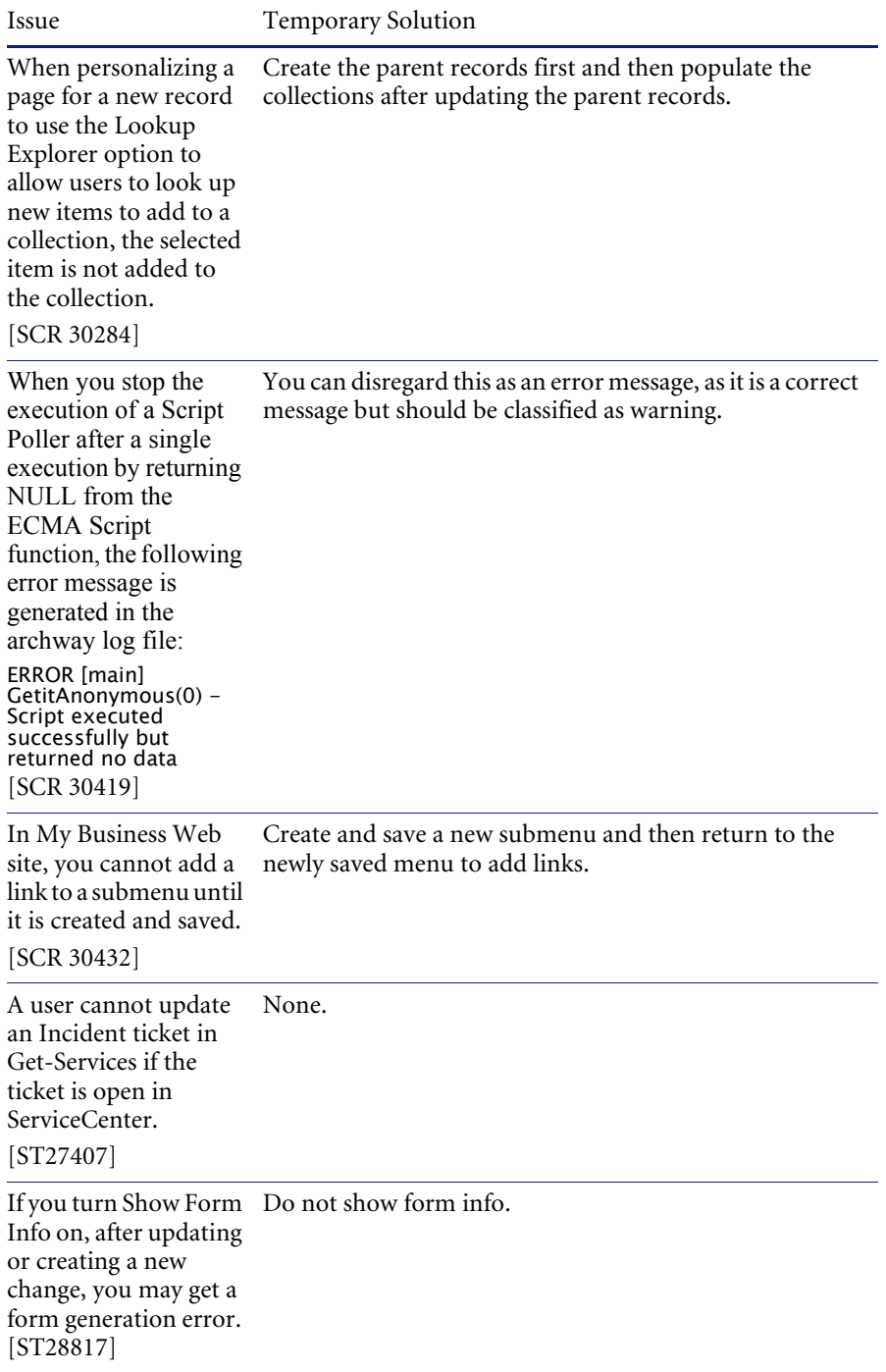

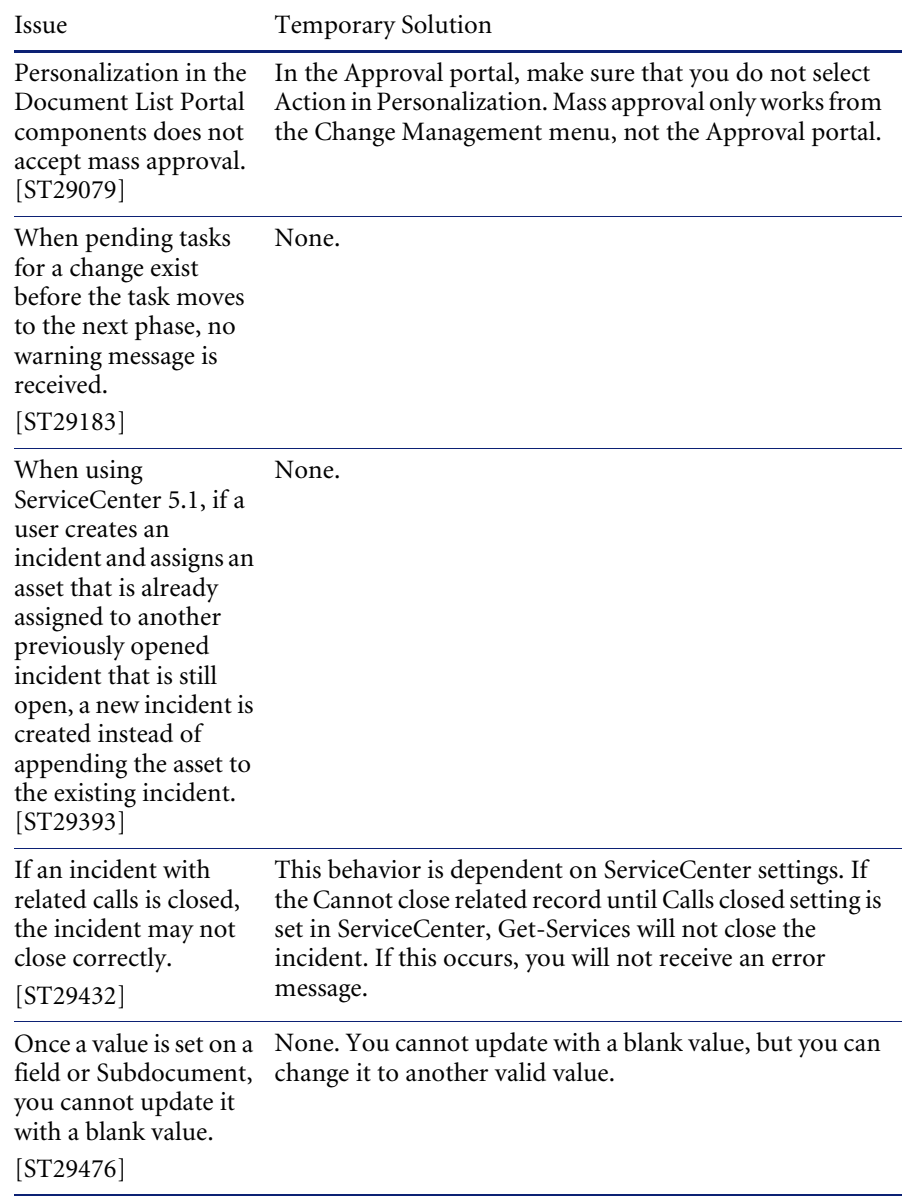

### <span id="page-15-0"></span>**Removing the Related Change collection**

Users who have the Change Management Module from ServiceCenter need the Related Change collection. If you do not need the collection, you can remove it from the following pages using the personalization tool:

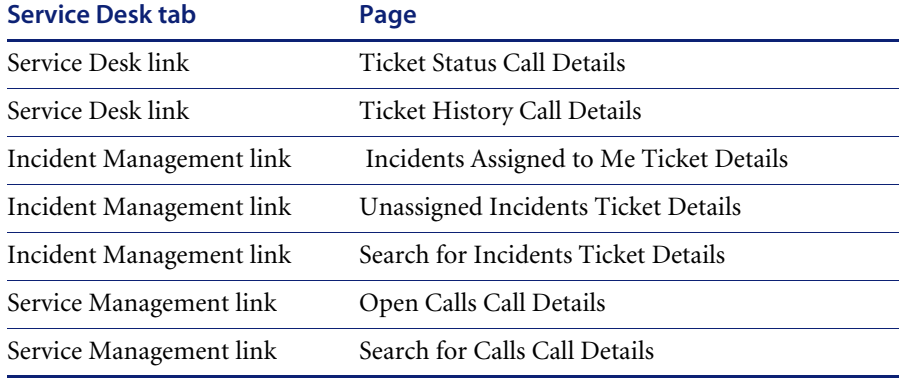

#### **To remove the Related Change collection:**

**1** Log in to Get-Services with a user who has getit.personalization.admin capability.

This ensures the saved changes are applied to everyone.

<span id="page-15-1"></span>**2** Go to the page with the Related Change collection.

For example, from the Service Desk tab, click Incidents Assigned to Me, then select an incident from the Ticket List page to open the Ticket Details page.

**3** Click the wrench icon to open the Personalize Document Fields page.

**4** From the Current Configuration column, highlight **Related Change**, then click **X** to remove the field.

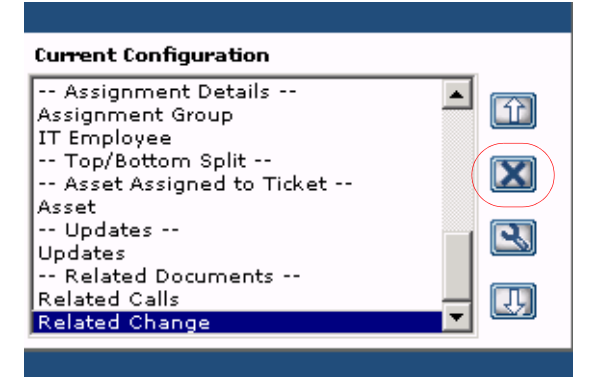

Highlight the Related Change field and click X to remove the collection from the current configuration.

- **5** Click **Save**.
- **6** Repeat [step](#page-15-1) 2 through [step](#page-16-1) 5 for each page.

## <span id="page-16-1"></span><span id="page-16-0"></span>**Corrected issues**

This section contains corrected issues and closed enhancement requests since the release of Get-Services 4.1. You can also search all Software Change Requests (SCRs) using the steps in the following procedure.

#### **Searching for SCRs from the Customer Support Web site:**

- **1** Open a browser and navigate to the Peregrine Customer Support Web site at: <http://support.peregrine.com>
- **2** Log in with your Customer login ID and password.
- **3** Expand the product information topic in the left frame by clicking **Product Information** > **Service Management** > **Get-Services** > **View SCRs**.
- **4** You can filter the criteria by selecting the version, category, or subcategory for SCRs to search
- **5** A report matching your criteria is then displayed. You may view the report or, optionally, click **Create Excel Report** to download a spreadsheet with the contents matching your search criteria.

## <span id="page-17-0"></span>**Get-Services corrected issues**

The following table contains corrected issues from the previous release of Get-Services. For further updates, see the Customer Support web site at [http://support.peregrine.com.](http://support.peregrine.com)

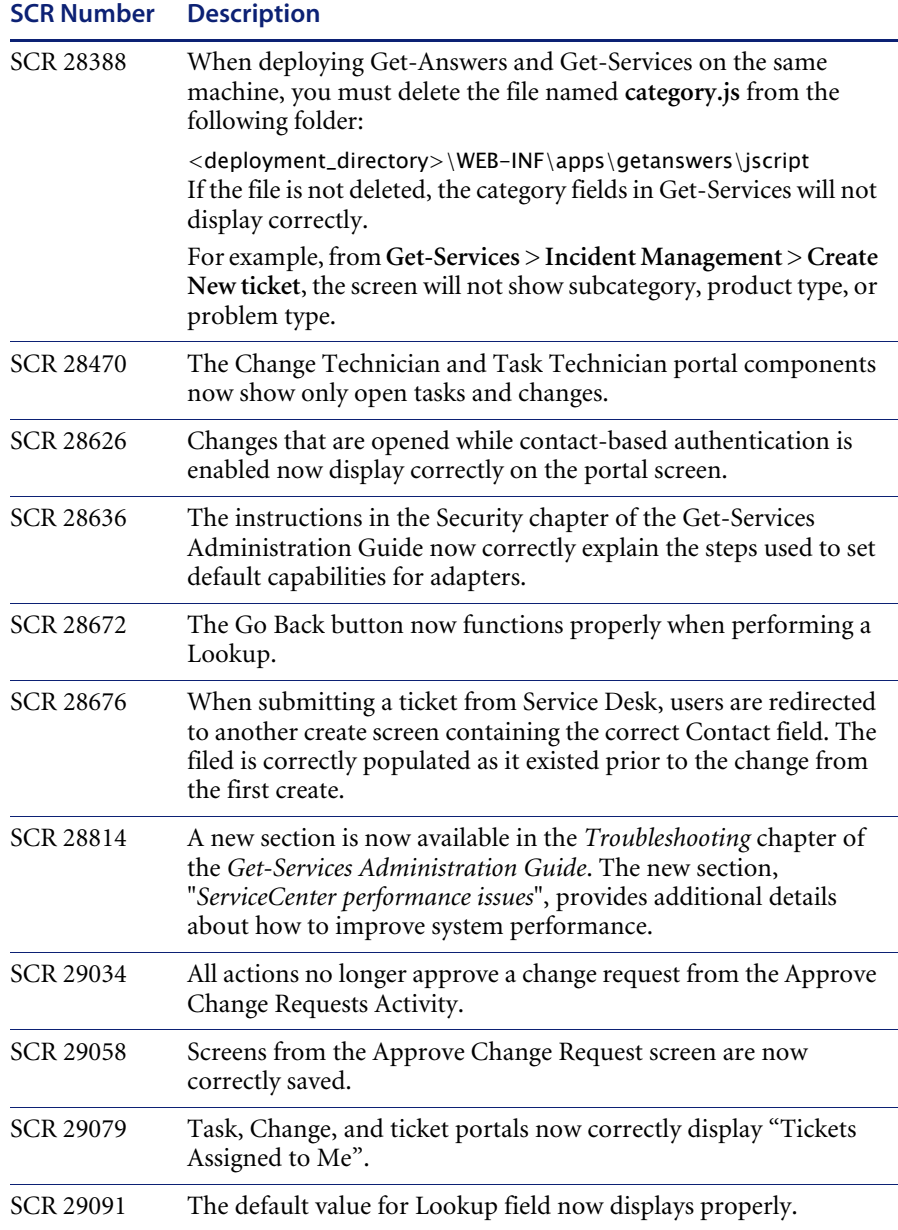

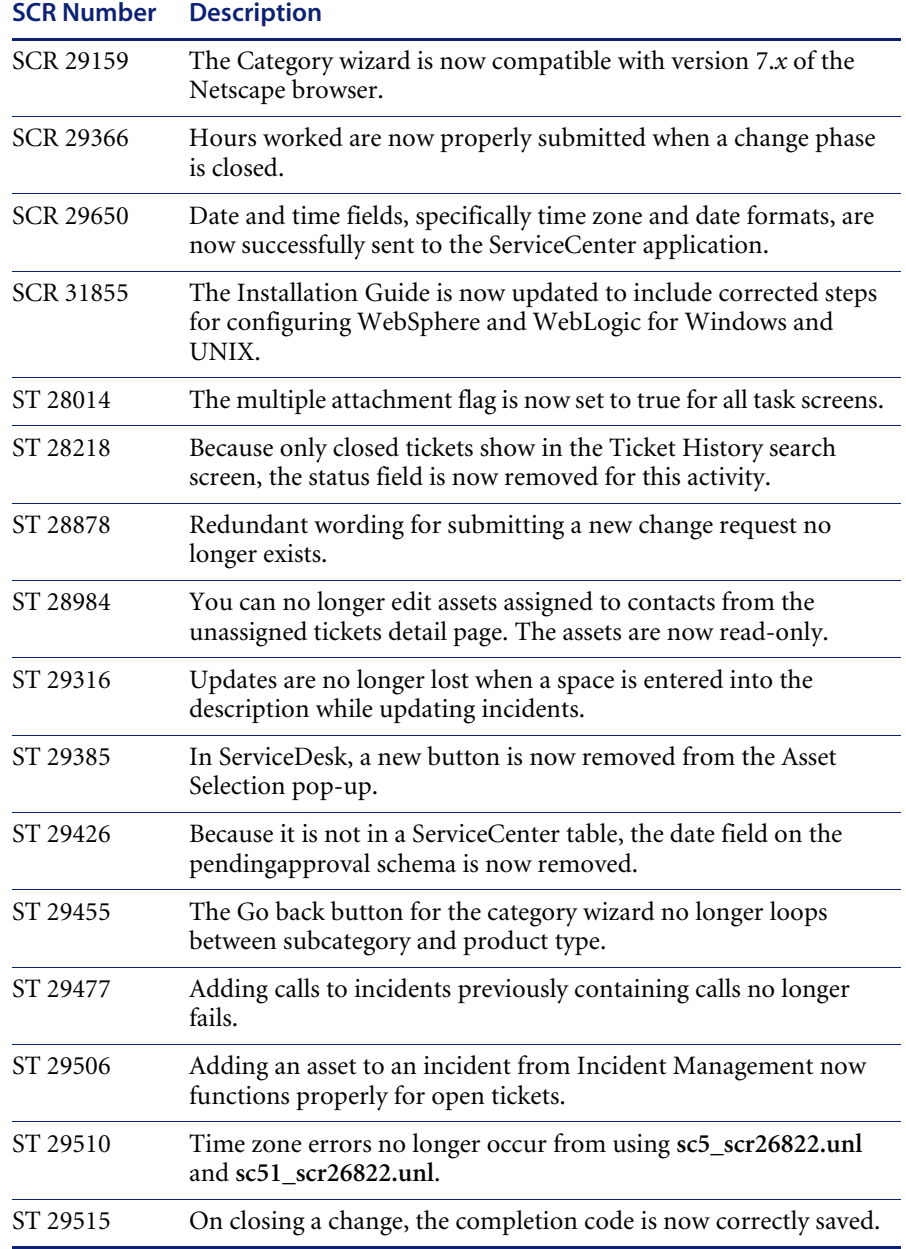

## <span id="page-19-0"></span>**Peregrine OAA corrected issues**

The following table includes corrected issues and their descriptions.

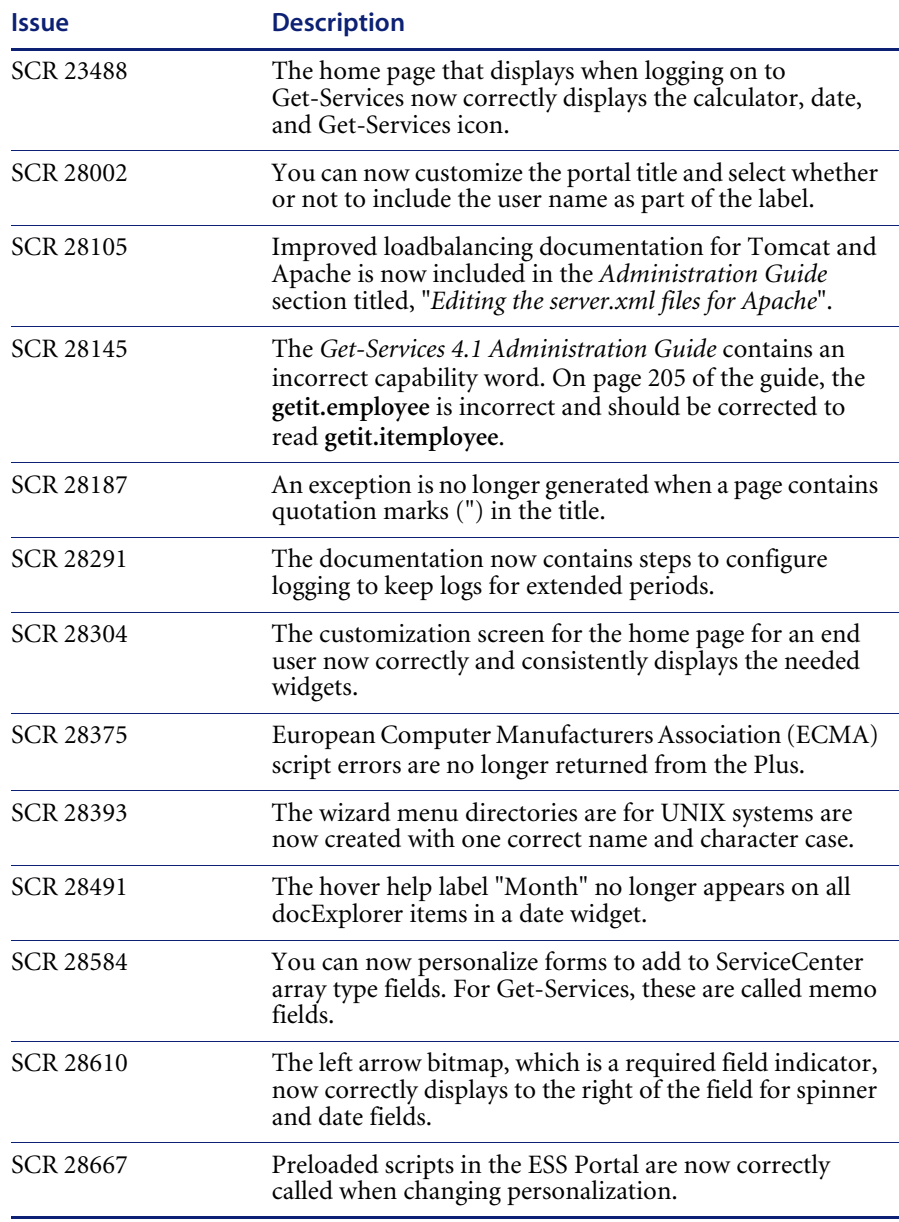

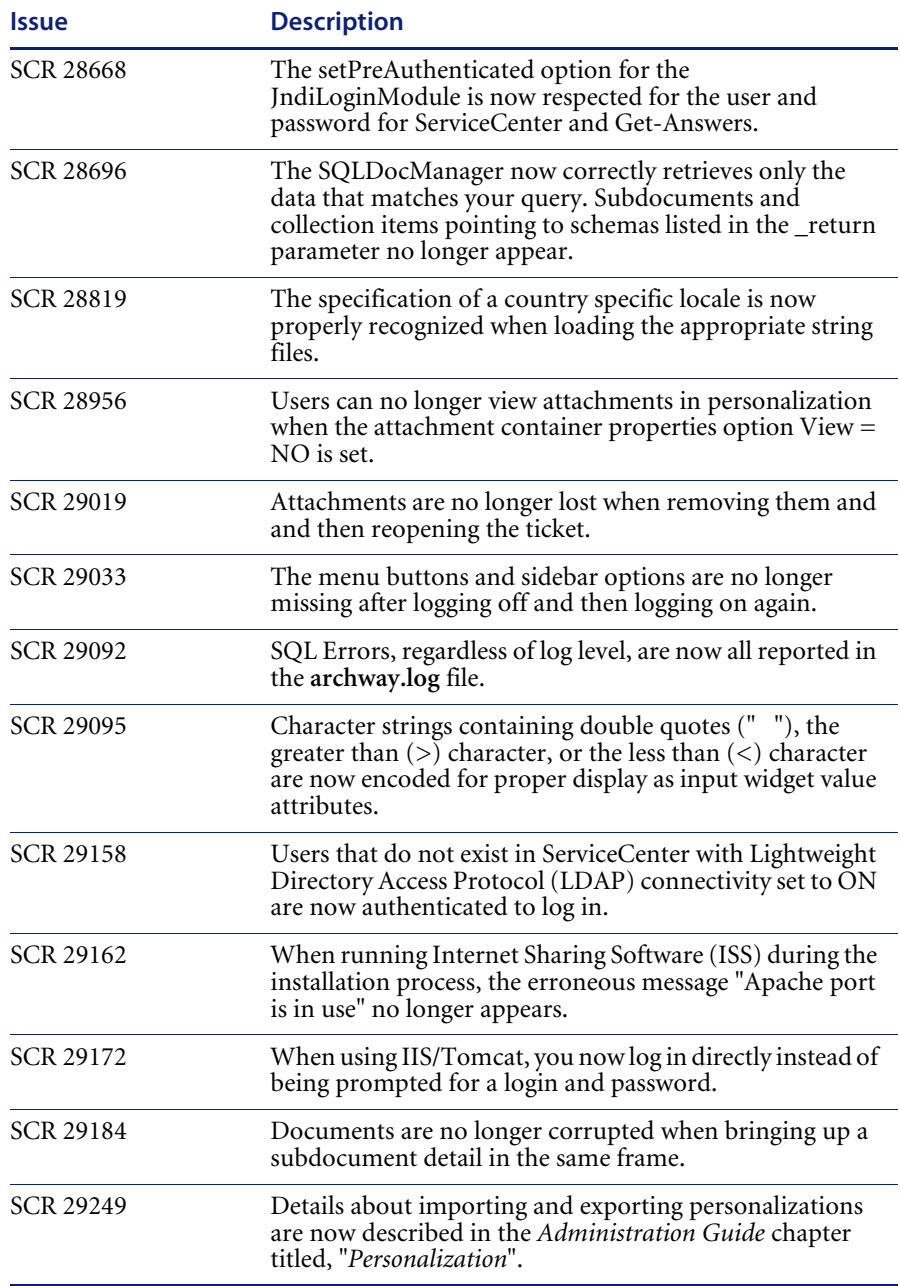

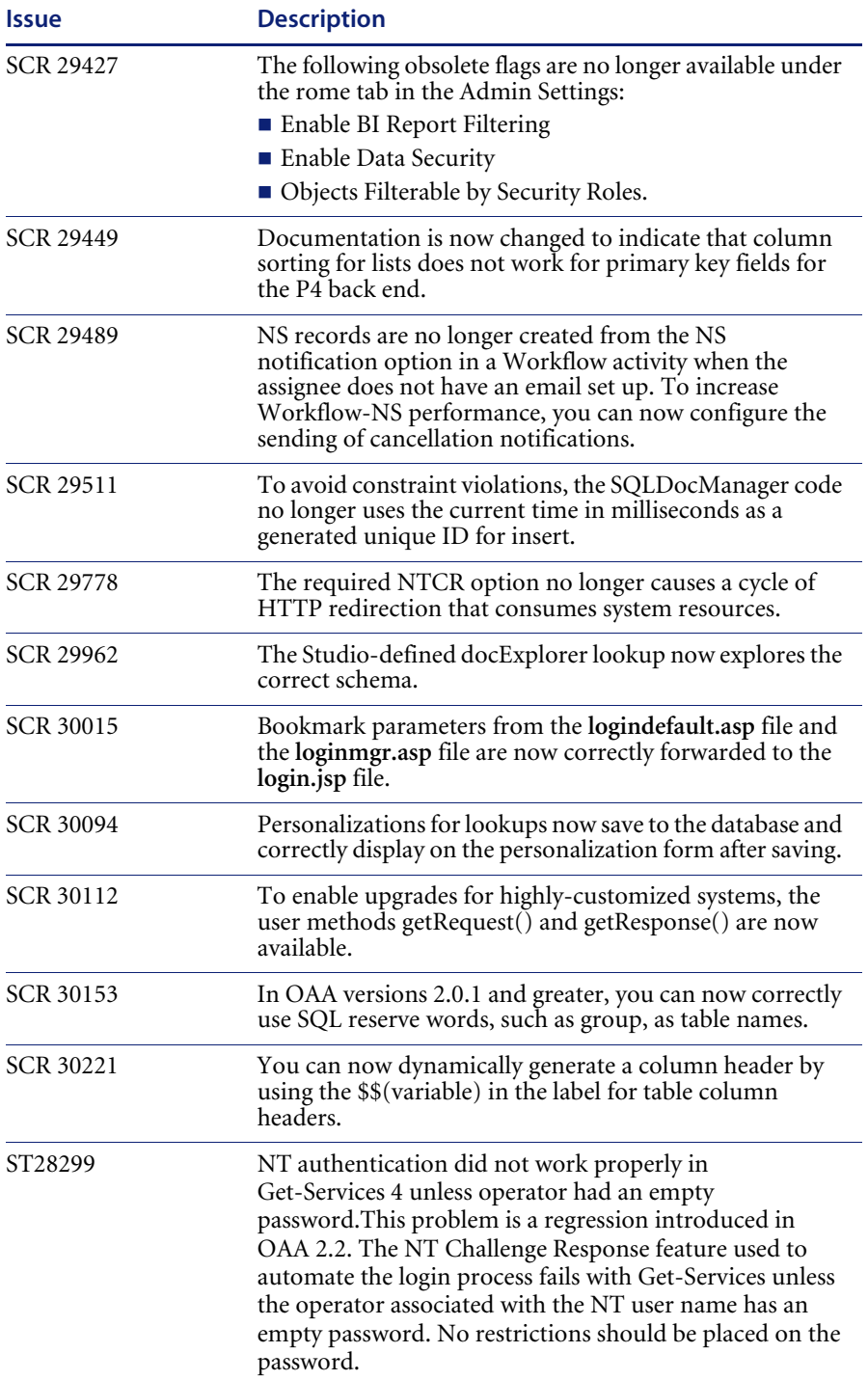

## <span id="page-22-0"></span>**Related documentation**

The complete set of manuals for Get-Services includes:

- *Get-Services 4.1.2 Administration Guide*—providing an overview of Peregrine OAA and Get-Services, customizing and using the Peregrine Portal, and configuring the Administration module and ServiceCenter adapters.
- *Get-Services 4.1.2 Installation Guide*—providing information on installing and configuring the application servers, Web servers, and components necessary to run Get-Services.

These documents are available on the installation CD in the ...\documentation directory.

## <span id="page-23-0"></span>**Third-party product support**

Peregrine products often integrate with third-party products using open source standards. The Peregrine Customer Support Web site contains specific statements about the support of third-party products and open source standards. To read more about these statements, perform the following steps:

#### **Accessing third-party product support information**

- **1** Open a browser and navigate to the Peregrine Customer Support Web site at: <http://support.peregrine.com>
- **2** Log in with your Customer login ID and password.
- **3** Click General Information in the left frame.
- **4** Click **Third-party product support** in the right frame to display a list of third-party products and the corresponding support statements for each.

## <span id="page-23-1"></span>**Need further assistance?**

For further information and assistance with this release or Get-Services general, contact Peregrine Customer Support.

#### <span id="page-23-2"></span>**Peregrine Customer Support**

Current details for local support offices is available through the main contacts shown below or on the Peregrine Customer Support Web site.

**Accessing the Peregrine Customer Support Web site**

**1** Open a browser and navigate to the Peregrine Customer Support Web site at: <http://support.peregrine.com>

- **2** Log in to the Customer Support Web site using your Customer login ID and password.
- **3** From the Support home page, click **Phone Support** in the left frame to display the Peregrine Worldwide Contact information.

### <span id="page-24-0"></span>**Education services**

Peregrine Systems offers classroom training anywhere in the world, as well as Web-based training via the Internet. For a complete listing of Peregrine training courses, see the Peregrine Education Service Web site at:

[http://support.peregrine.com/education](http://support.peregrine.com)

You can also call Peregrine Education Services at +1 858.794.5009.

#### <span id="page-24-1"></span>**Corporate headquarters**

You can access a list of worldwide contact numbers by logging on to the Customer Support Web site and then clicking Phone Support.

You can access the Customer Support Web site at:

<http://support.peregrine.com>

Contact Customer Support at Peregrine headquarters at:

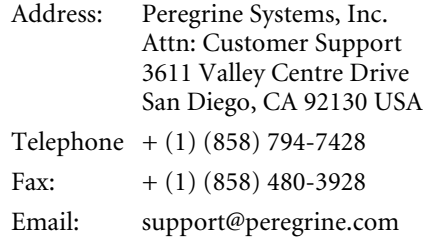

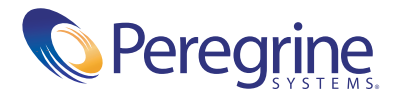